### 1. Selecione NOVO CADASTRO

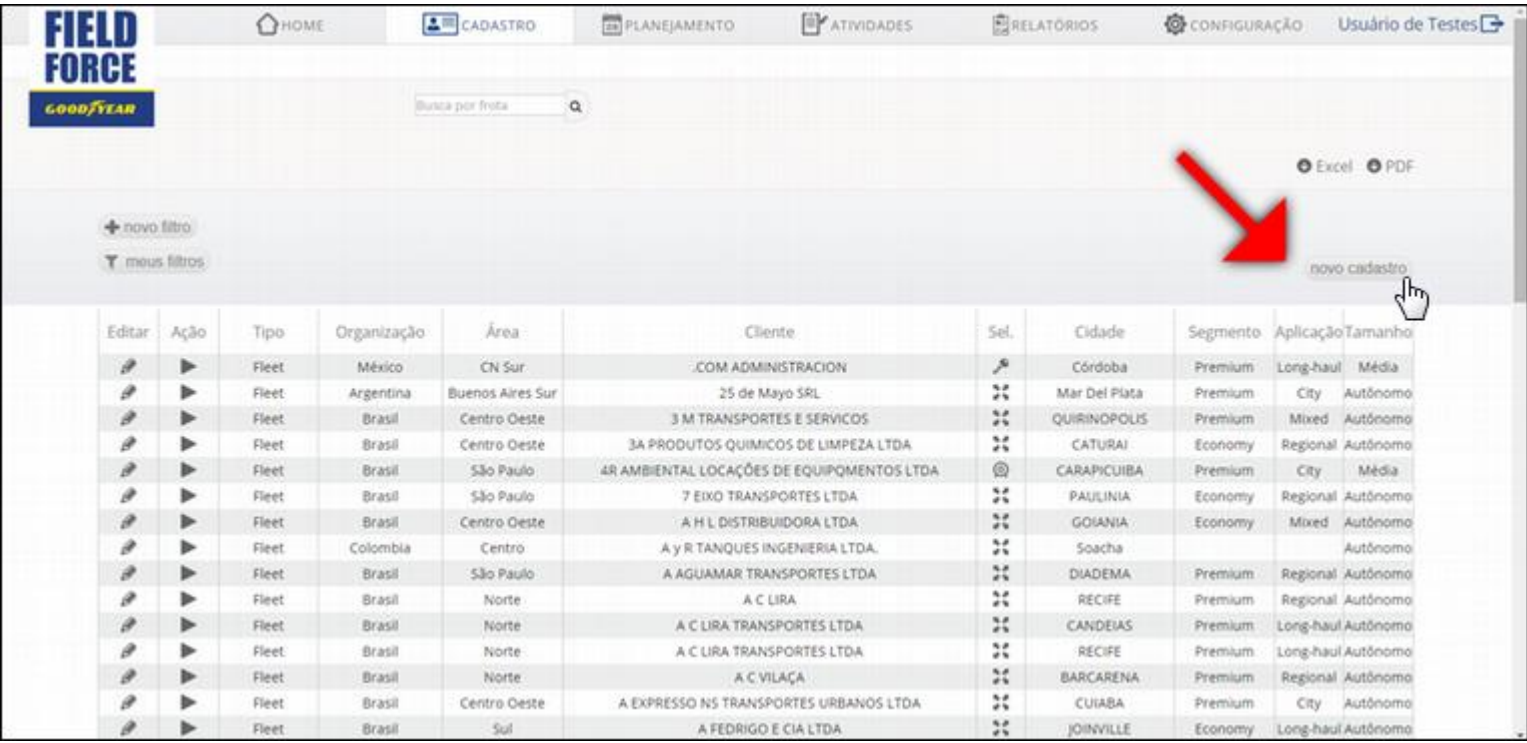

**Fleet = FROTA** 

**R =** 

**DEALER/RETREADE**

**Revenda/Recapador**

# 2. Selecione o tipo de cliente

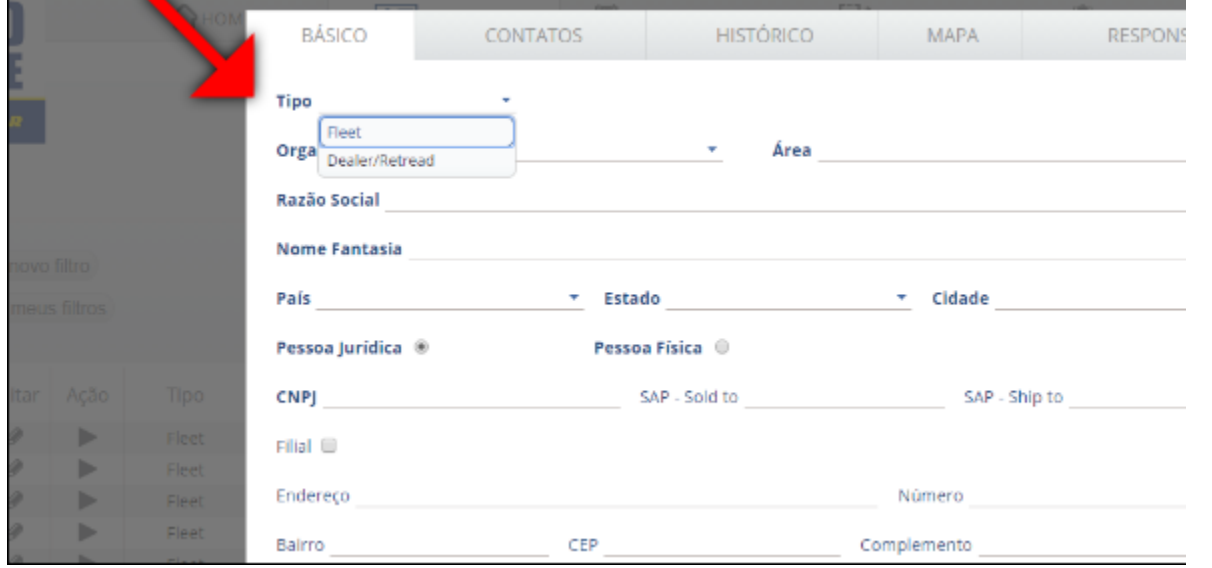

# 3. Selecione a ORGANIZAÇÃO E A AREA

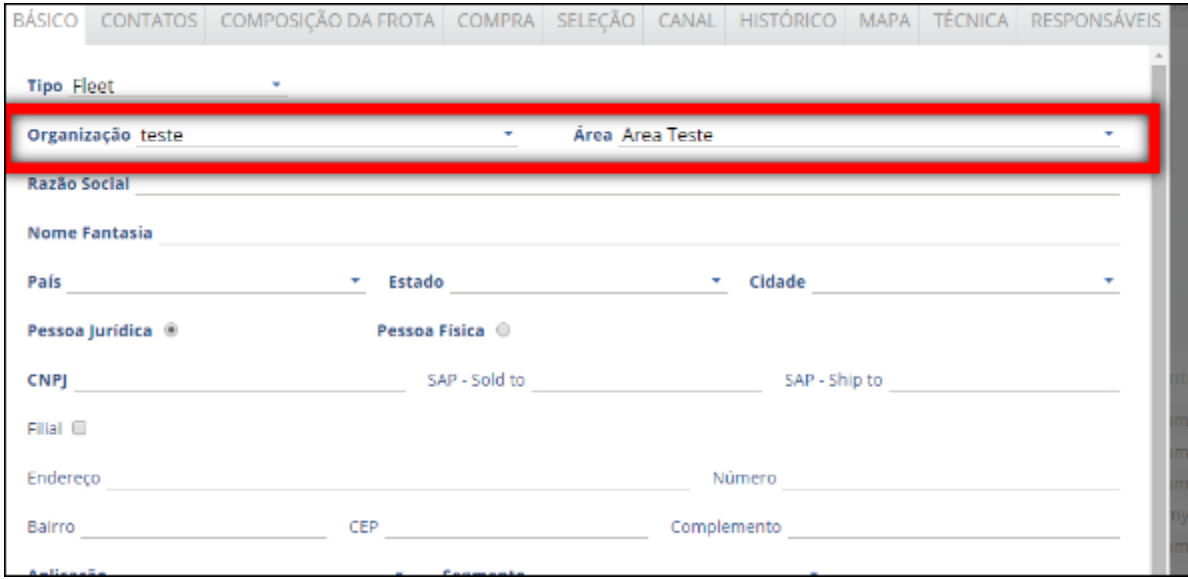

### 4. Preencha todos os dados mandatórios

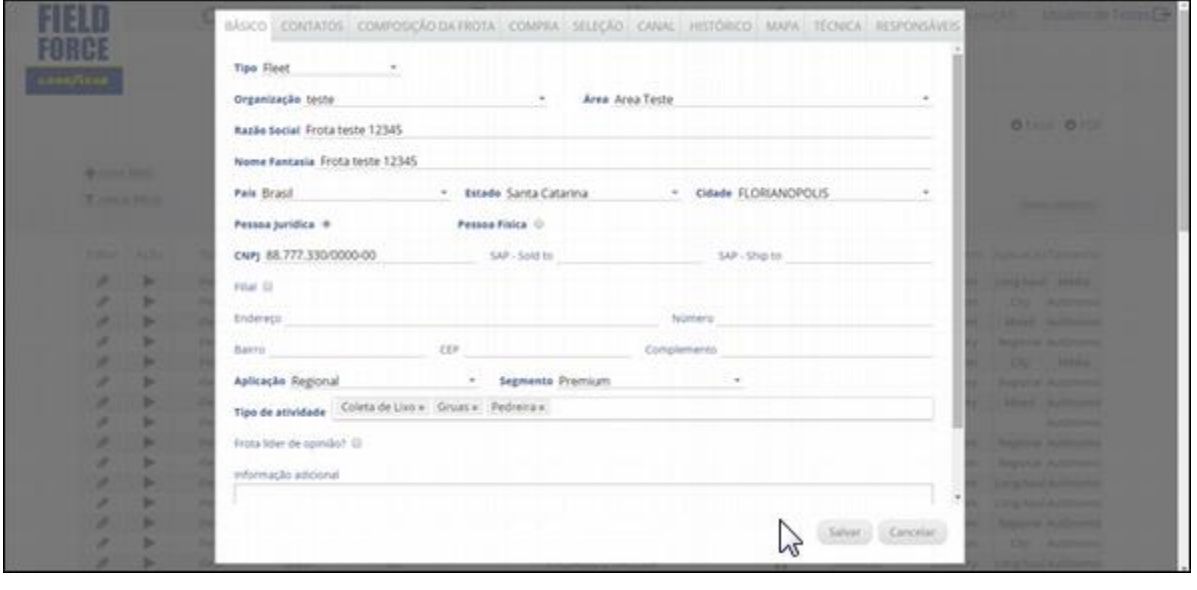

**Os campos em negrito são mandatórios. Você precisa preenche-los para poder cadastrar o cliente.**

#### **AREA = Regional de Vendas**

### 5. Insira dados de contatos

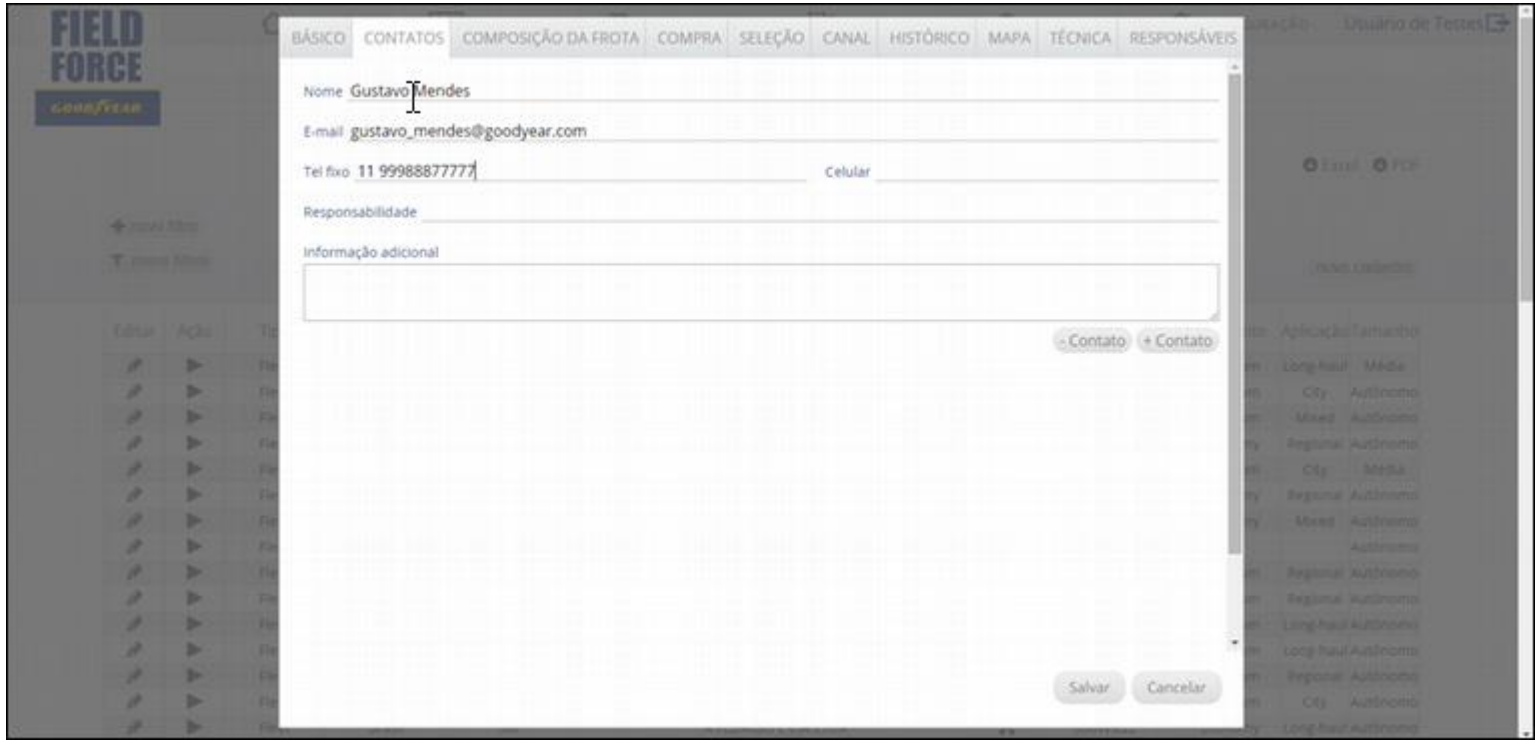

### 6. Informe a composição da frota

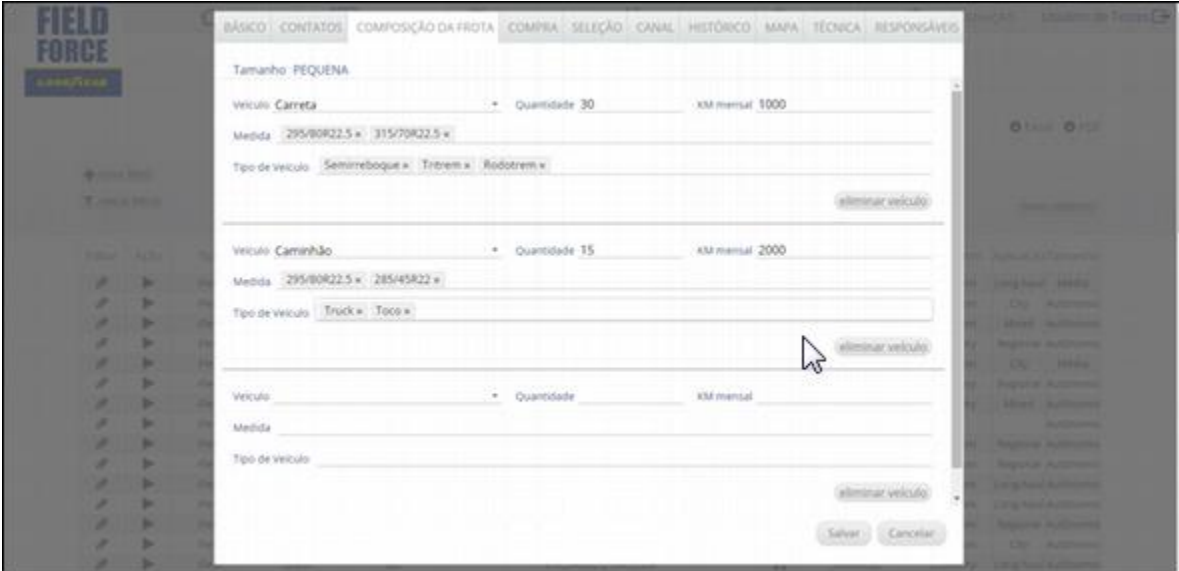

**Com base nessa informação será calculado o tamanho da frota.** 

**\*Essa aba não está disponível para revenda/recapagem**

### 7. Insira os dados de compra de pneus

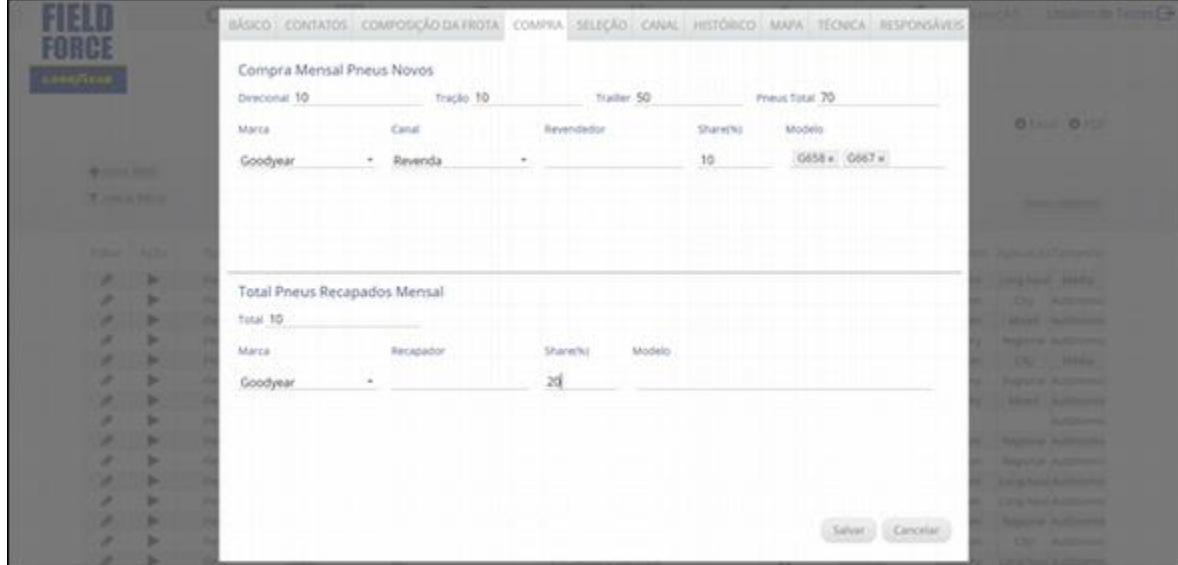

**Essa aba não está disponível para revenda/recapagem.**

# 8. Verifique os critérios e classifique a frota

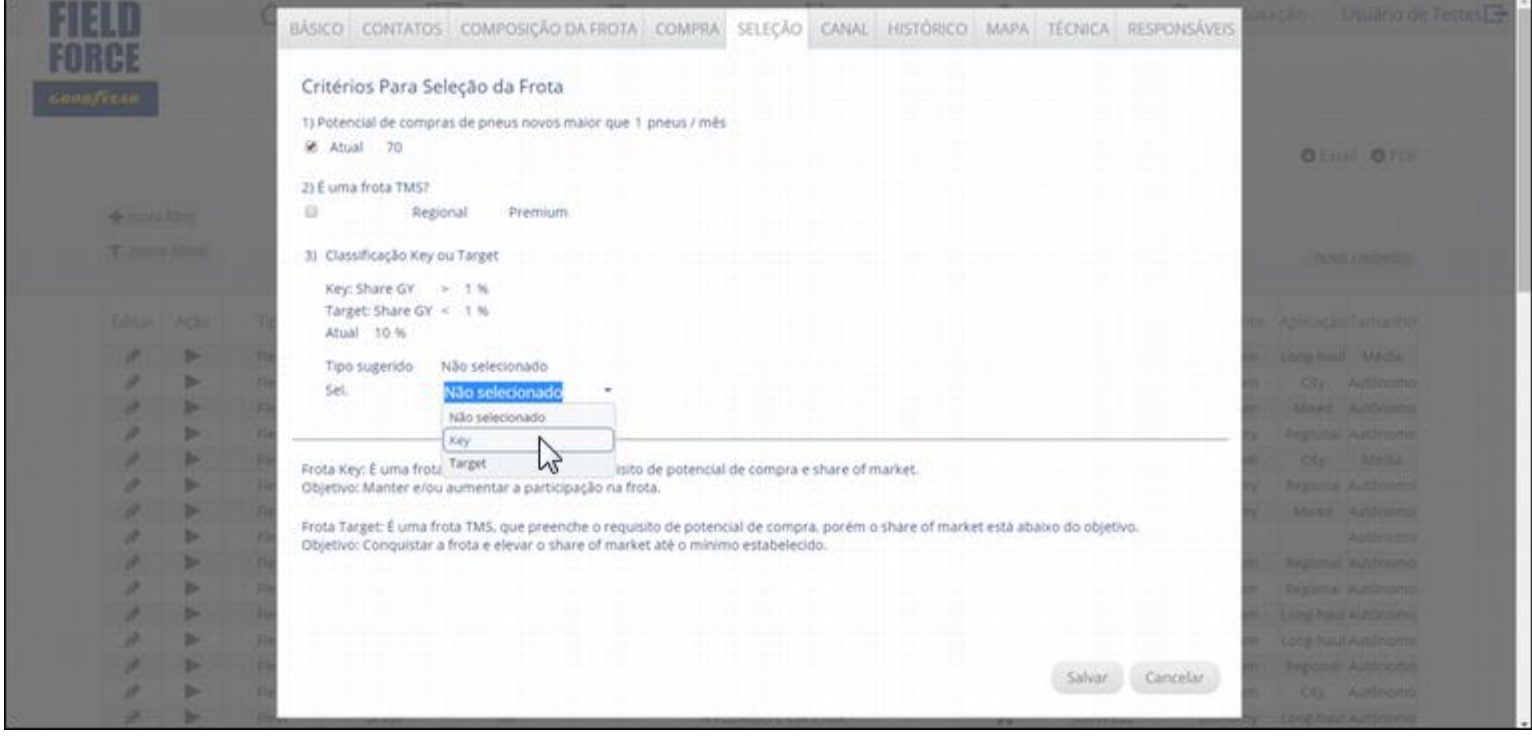